1989 **Stages**  $16$ 

# UNIVERSITE CLAUDE BERNARD LYON-I

43, Bd. du 11 novembre 1918 69622 Villeurbanne

Rapport de stage

## D.E.S.S. D'INFORMATIQUE DOCUMENTAIRE

# CREATION D'UNE BASE DE DONNEE EN MATHEMATIQUES SUR TEXTO/LOGOTEL

Présenté par Moràn, Yolanda

Dirigé par Mme Glaymann

# **UNIVERSITE CLAUDE BERNARD LYON-I**

**43, Bd. du 11 novembre 1918 69622 Villeurbanne** 

Rapport de stage

# D.E.S.S. D'INFORMATIQUE DOCUMENTAIRE

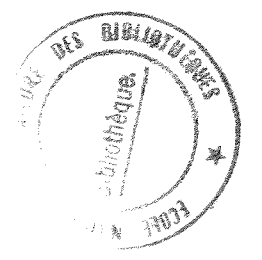

# EATION D'UNE BASE DE MATHEMATIQUES SUR TEXTO/LOGOTEL

 $1989$  $S$ Tages  $\mathcal{L}_{\mathcal{D}}$ 

Présente par Moràn, Yolanda

Dirigé par

Mme Glaymann

## **INTRODUCTION**

# I. DESCRIPTION DU CONTEXTE

## A. LA BIBLIOTHEQUE

- *1. Presentation*
- 2. *Moyens materiels*
- 3. *Moyens personnels*
- 4. *Les utilisateurs*
- 5. *Fonctionnement*

# B. RELATIONS DE LA BIBLIOTHEQUE DE LYON AVEC LES AUTRES BIBLIOTHEQUES DE MATHEMATIQUES

B.1. *Relations avec la Bibliothèque de l'Institut Fourier* 

# II. CREATION DE LA BASE DE DONNEE

# A. TRAVAIL DE SAISIE

# B. CREATION DE PROGRAMMES EN LOGOTEL

### C. DEROULEMENT DU PROGRAMME "LYON"

- *1. Demarche de la recherche*
- 2. *Fiche technique*

# D. LES AUTRES PROGRAMMES

III. CONCLUSIONS

# IV. ANNEXES

- *1. Programme "Lyon"*
- 2. *Programme "Index"*
- 3. *Programme "Nouve" etDocument d'edition*
- 4. *Document de paramitres*
- 5. *Projet de document de parametres*

## **INTRODUCTION**

Ce stage nous a été proposé par Sylvie Lainé, Maître de Conférences à l'Universite Claude Bernard Lyon-I, dans le cadre des nos etudes du D.E.S.S. d'Informatique Documentaire à l'Université Claude Bernard Lyon-I

Notre responsable de stage est Mme Glayman, enseignante, mise a la disposition de la Bibliotheque de 1'Institut de Mathematiques et Informatique (I.M.I.) de l'Universite Claude Bernard Lyon-I.

Durant ce stage, nous avons eu a travailler sur la creation d'une base de données de mathématiques, sur le logiciel TEXTO, avec des applications en LOGOTEL.

Ce travail a été fait sur un micro-ordinateur "Persona 1800 Olivetti/Logabax".

#### L DESCRIPTION DU CONTEXTE

## **A. LA BIBLIOTHEQUE**

### *1. PRESENTATION.*

La Bibliothèque de l'Institut de Mathématiques et Informatique (I.M.I.) est une bibliothèque de recherche dans le domaine des Mathématiques Pures et Appliquées. La Bibliothèque a le statut de Laboratoire de l'Université Claude Bernard Lyon-I où elle est implantée. Elle offre ses services à toutes les équipes de recherche en Mathématiques et Informatique de l'Universite.

La Bibliothèque occupe 290 m2 au deuxième étage du bâtiment 101 : une grande salle et un bureau, auxquels il faut ajouter 30 m2 de reserve au sous-sol.

#### *2.MOYENS MATERIELS.*

La Bibliotheque dispose d'un lecteur-reproducteur de microfiches et de microfilms, de deux lecteurs de microfiches et d'une photocopieuse, tous en libre service. II faut y ajouter, deux micro-ordinateurs, un Macintosh Plus pour la gestion administrative et du prêt et un Logabax/Olivetti Persona 1800.

Elle a un fonds d'environ 10.000 ouvrages, dont on calcule qu'il y a plus ou moins 3.000 de doublons; 308 revues et periodiques, dont 199 sont en cours.

Il y a un fonds d'ouvrages classiques et de référence mis en hors-prêt, environ 600 ouvrages, a l'usage des etudiants, principalement.

La raison pour laquelle il y a aussi des doublons est que pendant quelque temps le budget des Laboratoires et de la Bibliotheque etait assez important pour permettre d'acheter plusieurs exemplaires par equipe de recherche.

Au cours des dernières années, les budgets ayant tendance à baisser alors que le prix des ouvrages est en hausse, les achats se limitent à un exemplaire. Ceci a amené à developper le fonds des ouvrages en hors-pret.

Les Laboratoires et la Bibliothèque ont des régies indépendantes. Une partie des crédits des Laboratoires sert à l'achat d'ouvrages, qui sont gérés et répertoriés par la Bibliothèque. La Bibliotheque achete aussi des ouvrages a la demande des chercheurs. La Bibliotheque depense la plupart de ses credits en abonnements, soit soixante et onze pour cent pendant que les achats de livres représent dix-sept pour cent, le douze pour cent qui reste est affecté à d'autres dépenses.

# **3.** *MOYENS PERSONNELS.*

Elle fonctionne avec le personnel suivant:

1 poste A.T.O.S. (Personnel administratif et technique, ouvrier et de service) et 1 poste enseignant mis à la disposition de la Bibliothèque. Ils sont affectés à temps plein.

## **4.** *LES UTILISATEURS.*

Tous les enseignants et chercheurs en poste a 1'Universite Claude Bernard Lyon-I y ont acces. Ils peuvent consulter sur place livres et revues et obtenir des photocopies d'articles. Ils ont la possibilité d'emprunter certains livres pour une durée maximum d'un mois. Les enseignants et chercheurs du Département de Mathématiques peuvent obtenir une dérogation relative à cette limite.

Des enseignants et des chercheurs d'autres établissements d'enseignement supérieur peuvent également être admis à consulter sur place et obtenir des photocopies.

La Bibliotheque est aussi ouverte aux etudiants de troisieme cycle de Mathematiques de 1'Universite Claude Bernard-Lyon I, ceux qui ont en cours une recherche, ils peuvent emprunter jusqu'a dix ouvrages.

#### **5.** *FONCTIONNEMENT.*

La Bibliothèque dispose d'un fichier de prêt classé par emprunteurs et par auteurs des ouvrages empruntés ; un fichier de revues ; un catalogue alphabétique auteurs-titres et un catalogue systématique.

L'horaire d'ouverture de la Bibliothèque est de neuf heures à douze heures et de treize heures a dix-sept heures.

Les ouvrages sont d'accès direct, dans une grande salle, dont cetaines chercheurs de l'Institut ont une clé, pour travailler quand ils veulent.

Les chercheurs peuvent empunter des ouvrages, en thèorie, pour un mois, mais dans le fonctionement normal de cette Bibliotheque comme dans la plupart des bibliotheques de laboratoires, les chercheurs empruntent les livres par une durée de temps indeterminée, le temps dont ils ont besoin

Tous les ans la Bibliothèque fait le récollement des livres au début de l'année scolaire, mais à cause du manque de place, la Bibliothèque ne l'a pas fait pendant deux ans. Grâce aux travaux d'agrandissement de la grande salle, fait l'année passé, il est prévu de faire le récollement de cette année, le mois d'octobre prochain.

La Bibliothèque participe au C.C.N. (Catalogue collective de publications en série) apres sa creation en 1983, ceci la fait participer au pret interbibliotheques, cependant elle fait plus de demandes aux autres bibliotheques qu'elle n'en regoit.

L'I.M.I. a une publication que s'appelle "Publications du département de mathématiques", qui permet à la Bibliothèque de faire des échanges de publications avec des Bibliothèques de France et de l'étranger.

# **B. RELATIONS DE LA BIBLIOTHEQUE DE LYON AVEC AUTRES BIBLIOTHEQUES DE MATHEMATIQUES.**

Toutes les annees les responsables de la plupart des Bibliotheques de Mathematiques de France ont une réunion où ils échangent des informations concernant le travail propre à ce type de bibliotheques de laboratoire. Les bibliotheques qui n'ont pas pu participer regoivent une compte-rendu de la réunion. Les dernières réunions se sont concentrées sur les problemes d'informatisation. Le plupart ont adopte TEXTO/LOGOTEL comme logiciel pour s'informatiser.

On est en train de créer de normes pour faire la saisie de façon la plus uniforme, avec une structure de document la plus précise possible, en prévision de la création d'un réseau qui permettra des échanges de documentation.

Mais, le problème est que toutes les bibliothèques ne sont pas au même stade d'informatisation.Une bibliotheque comme celle d'Orsay, par exemple, est informatisee depuis de dix ans et elle est une des premieres a utiliser TEXTO. La Bibliotheque de Jussieu, est la seule à se servir du CD-ROM de la American Mathematical Society pour s'informatiser.(toujours avec l'aide de TEXTO).

# Bl. *RELATIONS AVEC LA BIBLIOTHEQUE DE L'INSTITUT FOURIER.*

Dans le cadre de ces relations entre bibliotheques de mathematiques on trouve les echanges d'information avec la Bibliotheque de l'Institut Fourier de l'Universite de Grenoble-I et qui ont abouti a penser a utiliser une copie de son fichier comme base pour 1'informatisation de la Bibliotheque de Mathematiques de Lyon.

Le fonds de base d'une bibliothèque spécialisée en mathématiques est plus ou moins le même partout. Ceci est dû au fait que jusqu'aux années soixante-soixante quinze, à peu près,

la production en mathématiques était relativement stable. Ensuite, les publications mathématiques ont eu un développement important et seul les grosses bibliothèques ont pu suivre ce développement. D'autre part, pour les chercheurs, leur travail est surtout centré sur les comptes-rendus de séminaires, de congés, d'articles de périodiques, de preprints.

Le fonds de la Bibliotheque de Grenoble est plus grand que celui de la Bibliotheque de Lyon : en effect son fichier compte 16.607 notices sans doublons. Ceci amène à profiter du travail de saisie fait deja a Grenoble (Ce meme type de relations existe entre la Bibliotheque de Grenoble et la Bibliotheque de Strasbourg)

Pour le travail de saisie deja fait on peut prevoir que le fichier de Grenoble contiendra environ de 60 a 70 pour cent des ouvrages existants dans le fonds de la Bibliotheque de Mathematiques de Lyon. II faut dire aussi que le pourcentage n'est pas plus grand parce que la Bibliotheque de Lyon achete de plus en plus un fonds d'ouvrages d'informatique theorique qu'il n'y a pas dans le fonds de Grenoble.

L'adoption du logiciel TEXTO avec le langage de programmation LOGOTEL a permis d'adopter la même structure de documents que la Bibliothèque de Grenoble, et de faire un programme qui permette de chercher dans le fichier de Grenoble les notices qui nous intèressent et de les introduire dans le fichier MATHLY, créé à cette fin, sans avoir à faire la saisie de la notice. II suffit de changer le contenu de quelques champs avec l'mformation propre a la Bibliotheque de Mathematique de Lyon comme nous le verrons plus tard.

### II- CREAHON DE LA BASE DE DONNEE

## A. LE TRAVAIL DE SAISIE

Si le fait d'avoir le fichier de Grenoble facilite énormément le travail de saisie, ceci ne veut pas dire que maintenant on utilise la copie du fichier comme il etait au debut.

Une fois que nous avons fait une édition sur l'imprimante, nous avons vu la nécesité de réaliser quelques changements généraux, étant donné qu'au moment de faire la copie du fichier de Grenoble sur le microordinateur de la Bibliotheque de Lyon, il se produit des transformations dans les lettres accentuées ou spéciales, qui se convertissent en signes, ainsi "{ pour  $e$ ", "/ pour  $e$ ", etc.

On a pu remédier à ce problème en utilisant la commande de corrections en série "M", qui permet de substituer toutes les chaînes de caractéres qui se trouvent dans un champs.

A la suite il y a un exemple d'une notice telle qu'elle etait dans le fichier de Grenoble sans aucune modification, avec les signes dans les champs SLA et AUT.

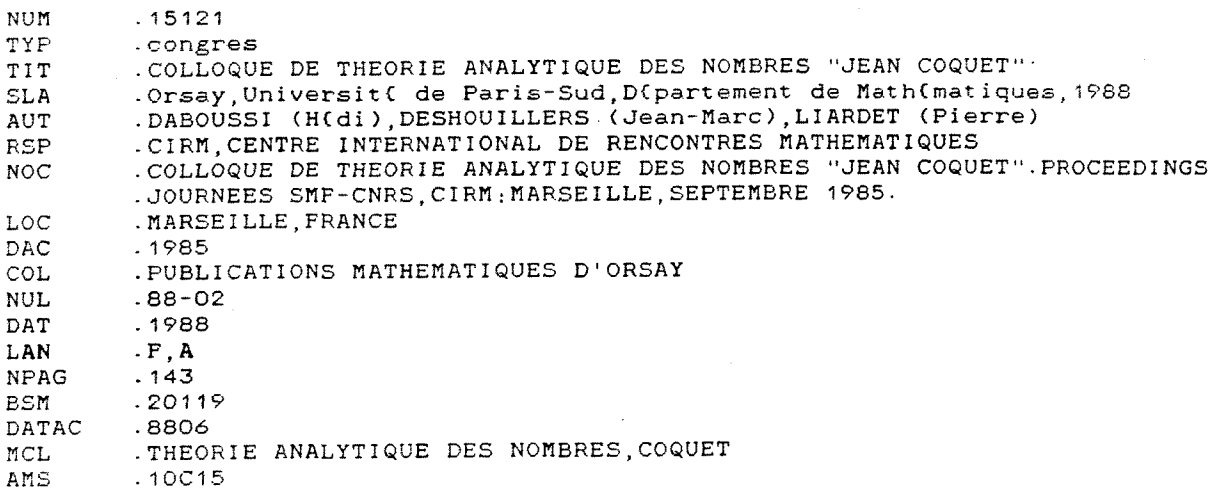

Après avoir commencé la saisie, nous avons fait de véritables transformations dans le fichier de travail, celles-ci dans le but de faciliter la tache de saisie, en courant le risque de transformer de fagon defmitive le fichier original, mais en sachant que la saisie n'en sera que plus rapide et agréable.

La transformation a consisté à éffacer tout d'un coup tout le champs spécifiques de Grenoble, que l'on doit effacer chaque fois que l'on ajoute une notice dans le fichier MATHLY.

Les champs éffacés sont NOT, DIS, REM (champs facultatifs, qui ne sont pas utiles pour nous) et DATAC (on 1'utilise pour les nouvelles acquisitions). Parmi les champs propres a Grenoble, seulement reste sans effacementr, le champ BSM, correspondant a la cote.

La notice ci-dessous est telle qu'elle apparait dans le fichier MATHLY, avec son propre numero de référence, NUM et les modifications dans les champs BSM et DATAC. Il faut souligner que la cote de cette bibliothèque est alphanumérique.

Il y a 1 notice( $s$ )

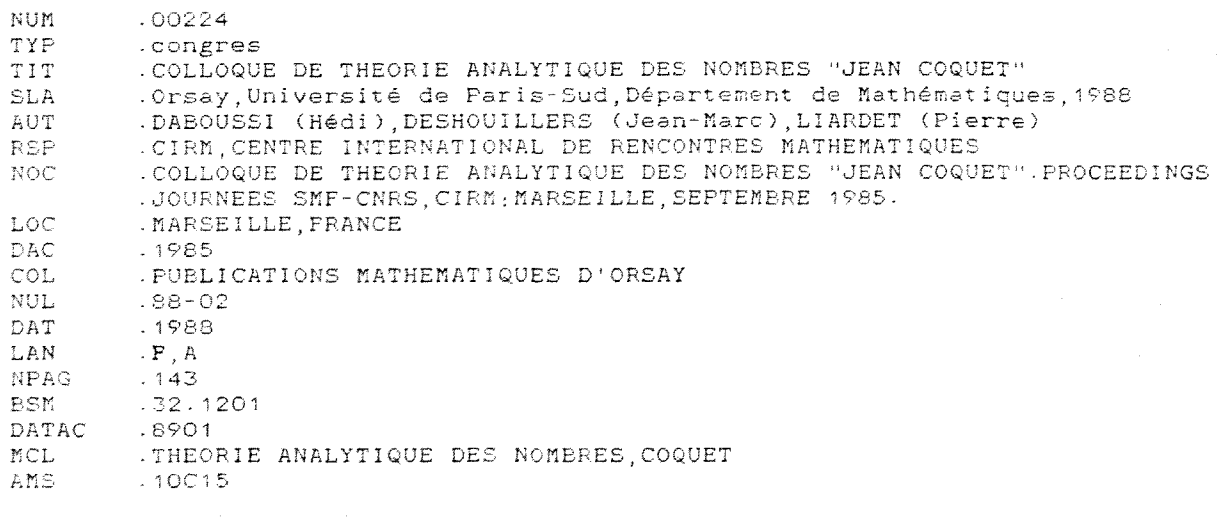

E5T-CE CET CUVFAGE ? N / 0 6

Quand la saisie sera terminée on pourra savoir exactement le nombre d'ouvrages de la Bibliotheque, puisqu'on saisit une fiche principale et que dans un champ on met les cotes, de tous les exemplaires de 1'ouvrage. On ne fait pas la saisie de chaque exemplaire.

# **B. CREATION DES PROGRAMMES EN LOGOTEL**

La possibilité d'utiliser LOGOTEL pour la création de programmes, rend TEXTO plus convivial, et très facile d'utilisation pour les personnes qui ne connaissent ni TEXTO ni aucun autre logiciel de documentation.

Cependant écrire les programmes directement en utilisant l'éditeur de texte de LOGOTEL est une tâche pénible et très peu conviviale, c'est la raison pour laquelle j'ai opté pour l'utilisation de la possibilité offerte par TEXTO, qui permet de récupérer tout autre fichier exterieur du moment qu'il respecte la stracture d'un fichier TEXTO.

Ainsi, les programmes sont ecrits avec 1'editeur de lignes EMACS. Tous les programmes ont deux noms, un dans l'editeur de lignes et 1'autre pour le lancer en LOGOTEL.

#### *La dimarche pour lire un programme ou pour faire un changement est la suivante:*

Pour visualiser les programmes, on ajoute une étoile à celle que donne déjà TEXTO (fagon a utiliser toutes les commandes de MS-DOS en TEXTO) on ecrit sans espace EM (nom de l'editeur de lignes) et tout de suite les differents noms des programmes comme suit:

> \*EM EDLYON (Programme du fichier MATHLY) \*EM EDIT (Programme d'edition des nouvelles acquisitions) \*EM EDINDEX (Programme de mise ajour des index)

Pour sortir de EMACS on utilise les commandes CRTL XS (C'est la sauvegarde) et immédiatement il faut taper CRTL XC.

Ensuite on doit effacer l'ancienne version en TEXTO avec la commande /RET et le nom du programme en TEXTO, c'est-a-dire LYON ou NOUVE ou INDEX.

## /RETLYON

On ouvre d'abord le document de parametres propre a LOGOTEL en tapant /PLOGOS et ensuite le nouveau fichier.

> /FLYONou /FNOUVEou /F INDEX.

TEXTO affichera le message "fichier non trouve" ceci est normal, car nous venons de le créer.

Pour terminer, on lance la procédure d'ajout piloté en tapant la commande AP avec le nom du fichier en EMACS, EDLYON ou EDIT ou EDINEX.

> APEDLYON APEDIT AP EDINDEX

Pour lancer chaque programme on tape /L LYON ou /L NOUV ou /L INDEX.

/LLYON /LNOUV /LINDEX

# **C. DEROULEMENT DU PROGRAMME "LYON"**

En allumant le micro on doit taper la commande CD BIB et apres on demarre TEXTO avec la commande TEXTO.

Je rappelle que pour lancer le programme on tape /L LYON.

Le premier écran qui s'affiche est le MENU GENERAL avec deux grandes options :

- La premiere. RECHERCHE DANS LE CATALOGUE DE "GRENOBLE" C'est le coeur du programme, on peut sélectionner la recherche par :

> 1. AUTEUR 2.TITRE 3 AUTEUR et TITRE

La première option nous affichera tous les ouvrages de l'auteur donné, la deuxième est utilise surtout dans le cas de publications anonymes et la troisieme permet de chercher directement un ouvrage en donnant son auteur et son titre à la fois (voir la démarche détaillée pag. 9).

- La seconde AUTRES OPTIONS Dans ce deuxième groupe il y a les choix :

4. RECHERCHE DANS LE CATALOGUE DE LYON

- 5. SAISIE D'UNE NOTICE
- 0. SORTIE

L'option quatre permet de savoir si un ouvrage est déjà saisi et grâce à l'affichage pleine page (mode windows) ainsi que la lecture et la correction du document. Le programme reviendra sur cette option dans le cas ou la recherche dans le catalogue de GRENOBLE s'avere infructueuse.

L'option cinq ouvre le fichier MATHLY pour faire la saisie pleine page et l'option zéro imprime à l'écran, avant de passer la main à TEXTO, un message pour rappeler la commande pour lancer le programme une autre fois.

Pour toutes ces options si on donne un choix hors de ceux offerts, le programme affichera : "Reponse non reconnue" et il retournera au MENU GENERAL.

Dans ce premier écran il y a aussi une information complémentaire : le numéro de référence courant du catalogue de Lyon s'affiche en en-tête.

## *1. DEMARCHE DE LA RECHERCHE*

Dans le cas où la recherche par 1, 2 ou 3 n'aboutit à aucun résultat, il affichera "Cet *ouvrage n'existe pas dans le catalogue de Grenoble"* et tout de suite un menu:

1. CONTINUER LA RECHERCHE DANS LE CATALOGUE DE LYON.

#### 2. RETOURNER AU MENU GENERAL.

Dans le cas où il n'existerait pas non plus dans le catalogue de Lyon, il imprimera la note"Cette référence n'existe pas dans le catalogue de Lyon" et il posera la question :

*"Voulez-vous faire la saisie tout de suite ? O/N"* 

Si la réponse est "N" il posera une autre question :

*"Voulez-vous sortir du programme ? O/N"* 

Si la réponse est "O" il imprimera la même information que dans l'option 0 du MENU GENERAL, c'est-à-dire

*"Vous etes sorti du programme, si vous voulez le rappelerfaire /L LYON"* 

II donne tout de suite la main a TEXTO.

Si la réponse à la dernière question est, "N" il bouclera et il reviendra au premier écran.

Dans le cas de réponse positive à la recherche dans le catalogue de Grenoble tant par "Auteur", par "Titre" que par "Auteur et Titre", le programme se débrouille de façon

similaire. Il affichera la notice trouvée, en-tête de la même il y aura toujours la information *"Il y a (N) notice(s)*", très utile pour savoir combien d'ouvrages ont aboutis de cette recherche; au-dessous de la notice le programme demandera : *"Est-ce cet ouvrage ? OIN" ;*  quand la réponse soit toujours Non et pour tant *(N)* soit égal à zéro il va demander "Voulez*vous sortir du programme ? O/N".* 

Quand la réponse à la question "est-ce cet ouvrage ? O/N" est positive le programme fera une des taches les plus importantes, il va faire le transfert de la notice du fichier de Grenoble au fichier de Lyon (Mathly), sans detruire la notice dans le fichier de Grenoble, celle-la aura le numéro de référence que nous avons vu affiché en tête du Menu Général; mais comme cette notice est une copie il y aura des champs qui ne seront pas valides pour le catalogue de Lyon. le programme a ce moment fera l'autre tache importante qui est de proposer la correction des champs, par le menu suivant:

# 1. SUBSTITUTION COMPLETE SUR UN CHAMP 2. CHANGEMENT D'UNE CHAINE DE CARACTERES 0 AFEICHER LA NOTICE MODIFIEE

La différence entre l'utilisation de la première ou de la deuxième option consiste en ce que la deuxième option. Nous demande la valeur de l'ancienne chaîne de caractéres que nous voulons changer, et dans quel champ, apres elle demande de taper la nouvelle valeur (on l'utilise assez souvent pour changer la date d'edition) pour contre dans la premiere nous pouvons changer completement un champ sans taper l'ancienne valeur du champ, cette option est employée surtout pour taper la nouvelle cote (champ BSM) des notices rentrées dans le fichier MATHLY.

Après avoir employé la première ou la deuxième option le programme revient toujours sur ce menu. On sort avec l'option "0" qui permet de relire la notice avec tous les changements que nous avons fait.

Quant aux "AUTRES OPTIONS" du MENU GENERAL :

"LA RECHERCHE DANS LE CATALOGUE DE LYON", permet de travailler avec le fichier de "MATHLY", en employant le menu suivant:

> 1. AUTEUR 2. TITRE 3. AUTEUR et TITRE 4. RETOUR AU MENU GENERAL 0. SORTIR

Cette option se deroule a peu pres comme la recherche dans catalogue de Grenoble mais elle a pour but de lire les notices, mais aussi permet de faire des corrections grace a 1'affichage pleine page.

# 2. *FICHE TECHNIQUE*

E faut savoir pour une bonne utilisation du programme "LYON" que:

- On peut taper en majuscules ou en minuscules, indistinctement, le programme transforme toutes les lettres en majuscules (ce sont les seules qu'il accepte).

- Quand on demande le nom d'un auteur, il est suffisant taper son nom, ce n'est pas necessaire taper son prenom.

- Ce n'est pas nécessaire de marquer la troncature après avoir tapé le nom d'un auteur ou un titre, le programme le met automatiquement.

- Quand on demande le titre, on tape le debut du titre, si on depasse le nombre de caractères de l'index (35), le programme va répondre, "C'est ouvrage n'existe pas dans le catalogue de..."

-II est important de se rappeller que si dans le titre il y a "ET" "OU" et "SAUF", opérateurs logiques que on utilise pour l'interrogation, le programme ne va rien comprendre. Il est obligatoire écrire ces mots encadrés entre points sans espaces "Problemes.ET.solutions..."

- On peut employer "ET", "OU" ou "SAUF" dans le programme, tant dans le champ "auteur" comme dans le champ "titre", a condition de respecter la syntaxe d'interrogation, c'est-a-dire, mettre a la fin de chaque nom d'un auteur la troncature s'ils sont plusieurs, placer les parenthéses si on utilise "OU" et "ET" à la fois, etc. (voir manuel TEXTO, syntaxe de l'écriture des questions, chapitre 4).

## D. LES AUTRES PROGRAMMES

Hs sont deux, assez simples. Ce sont des programmes qui rendent facile la gestion du fichier MATHLY, en deux travaux routiniers, surtout le programme qui fait la mise a jour des index; 1'autre fait les editions en papier des nouvelles acquisitions par semestre.

Il y a plusieurs façons de mettre à jour les index, sûrement la moins compliquée est d'introduire dans le document de parametres la mise a jour automatique, il est tres agreable, surtout quand le fichier commence à être importante : à partir de 4.000 ou 5.000 notices, puisque alors retirer et refaire les index devient un travail lent (TEXTO prend deja une demi

heure ou plus si on refait plus de deux index). Mais la mise a jour automatique pose un probleme : apres un certain nombre d'introductions de notices, le fichier qui contient l'index s'abîme, et ceci rend nécessaire l'utilisation du fichier TEXTUTIL (fichier de TEXTO qui restaure et réorganise les fichiers) sinon on doit refaire les index. Le programme de mise à jour éfface les anciens index et refait les index que nous voulons, un à un, au travers d'un menu:

> 1. Index AUTEUR 2. Index TITRE 3. Index MOT-CLE 4. Index CODE AMS 0. SORTIE

Pour le lancer il faut faire /LINDEX.

Le programme d'édition nous demandera de taper l'an et le semestre seulement; pour le lancer il faut faire /L NOUVE.

III. CONCLUSIONS.

Si le but de ce stage a ete en metre en route l'informatisation de la Bibliotheque de Mathématiques sur le logiciel de documentation TEXTO, avec des applications en LOGOTEL, ceci ne veut pas dire que l'informatisation de la bibliotheque est deja faite, tout le contraire.

Le travail de saisie ne doit être que le début d'une tâche beaucoup plus importante dont le but est une amelioration de la circulation constante de l'information entre les chercheurs et le centre de documentation.

Ainsi, il est tout à fait possible de penser qu'on pourra interroger la base de donnée des autres bibliothèque de mathématiques qui participent dans le réseau qui est en train de se mettre en route, étant donné que ceci est un des principaux sujets de conversation dans les réunions entre les responsables des Bibliothèques de Mathématiques.

Nos propositions sont, que quand la saisie est terminée, le fichier soit mis à disposition des utilisateurs en substitution du fichier manuel. Ceci veut dire, avoir un autre microordinateur, different de celui sur lequel on fait la saisie, dans la salle de travail des chercheurs qui auraient le fichier de la bibliotheque a leur disposition.

Et que toute la gestion du prêt soit faite de façon informatisée, car jusqu'à present est employée seulement pour les étudiants de troisième cycle.

# IV. ANNEXES.

1. PROGRAMME "LYON".

**module aa action texto texto dial nnn texto mode bref maju texto /f mathly texto /pmathly texto init texto av modifier NOM : [NUM] texto ctrl texto imprimer CATALOGUE DE LYON REF. n° [NOM]**  \* **etiquette menu utiliser men question MENU GENERAL RECHERCHE dans le catalogue de "GRENOBLE" 1. AUTEUR 2. TITRE 3. AUTEUR et TITRE AUTRES OPTIONS 4. RECHERCHE dans le catalogue de LYON 5. SAISIE d'une notice 0. SORTIR Tapez le n° : si 0 aller bb, sortie si 1 aller ab. tola si 2 aller ab. tret si 3 aller ab, auteur si 4 aller tt, lyon si 5 aller ss imprimer**  . . . . . . . . . . . . . . . . . . . **REPONSE NON RECONNUE**  . . . . . . . . . . . . . . . . . . . **aller ,menu // module ab action texto etiquette tola utiliser tula question Tapez le NOM de 1'AUTEUR : si tula = \* modifier mando : AUT = [tula]\* aller ,tul aller tola \* etiquette tul** *lf,a* 

**texto texto /f \gre\livres texto /plivres texto ques texto [mando] si reponseO = 00000000 aller ,cole aller cc,este texto \* etiquette cole utiliser col texto \*cls texto question**  ---------++++++++++--------**Cet AUTEUR N'EXISTE PAS dans le catalogue de GREN0BLE**  . . . . . . . . . . . . . . . . . . . **1. CONTINUER LA RECHERCHE dans le catalogue de LYON 2. RETOURNER au MENU GENERAL Tapez le n°: si 1 aller ,cher si 2 aller aa aller ,cole \* etiquette cher texto texto /f mathly texto /pmathly texto ques texto [mando] si reponseO = 00000000 texto \*cls texto imprimer Cet AUTEUR N'EXISTE PAS dans le catalogue de LYON texto aller ab,sais aller tt,tren \* etiquette tret utiliser tre question TAPEZ LE TITRE : si tre = \* modifier mande : TIT = [tre]\* aller ,lot aller ,tret \* etiquette lot texto texto /f \gre\livres texto /plivres texto ques texto [mande] si reponseO = 00000000 aller ,sole aller cc,este texto \* etiquette sole utiliser sol** 

**texto \*cls texto question Cet OUVRAGE N'EXISTE PAS dans le catalogue de GRENOBLE**  . . . . . . . . . . . . . . . . **1. CONTINUER LA RECHERCHE dans le catalogue de LYON 2. RETOURNER au MENU GENERAL Tapez le n°: si 1 aller ,conti si 2 aller aa aller ,sole \* etiquette conti texto texto /f mathly texto /pmathly texto ques texto [mande] si reposeO = 00000000 texto \*cls texto imprimer Cet OUVRAGE N'EXISTE PAS dans le catalogue de LY0N texto aller ab,sais aller tt,tren \* etiquette auteur utiliser aute question TAPEZ LE NOM DE L'AUTEUR : si aute = \* modifier demande : AUT = [aute]\* aller ,titre aller ,auteur \* etiquette titre utiliser tit question LE TITRE DE L'OUVRAGE EST ? : si tit = \* modifier deman : TIT = [tit]\* aller ,rech aller ,titre \* etiquette rech texto /f \gre\livres texto /plivres texto ques texto [demande] et [deman] si reponseO = 00000000 aller ,refer aller cc \* texto etiquette refer utiliser ref texto \*cls texto question** 

----------------------

**1. CONTINUER la RECHERCHE dans le catalogue de LYON** 

**2. RETOURNER au MENU GENERAL** 

**Tapez le n° :** 

**si 1 aller ,test si 2 aller aa aller ,refer \* etiquette test texto texto /f mathly texto /pmathly texto ques texto [demande] et [deman] si reponseO = 00000000 texto \*cls texto imprimer Cette REFERENCE N'EXISTE PAS dans le catalogue de LYON aller ab,sais aller tt,tren \* etiquette sais utiliser bol question VOULEZ-VOUS FAIRE LA SAISIE T0UT DE SUITE ? 0/N : si bol=0 aller ss si bol=N aller bb,alfa aller ,sais // module bb action etiquette lyome question 1. SUBSTITUTION COMPLETE sur un champ 2. CHANGEMENT d'une CHAINE de caractere 0. AFFICHER LA N0TICE M0DIFIEE Tapez le N°: si 1 aller ,cotes si 2 aller ,chang si 0 aller ,metro aller ,lyome \* etiquette chang imprimer Tapez le NOM du CHAMP dans le quel**  VOUS **voulez CHANGER UNE CHAINE DE CARACTERES utiliser chan question Quel CHAMP ? :** 

```
si chan = *aller ,merca 
aller ,chang 
* 
etiquette merca 
utiliser merc 
question 
        Tapez la CHAINE de CARACTERES 
          que vous voulez CHANGER : 
aller ,estac 
* 
etiquette estac 
utiliser esta 
question 
         Tapez le NOUVELLE VALEUR : 
texto 
texto s [NOM] 
texto [chan] 
texto [merc] 
texto [esta] 
texto 
aller ,lyome 
* 
etiquette metro 
texto 1 [NOM] 
aller bb,alfa 
* 
etiquette cotes 
utiliser cote 
question 
                    Quel CHAMP ? : 
si cote = * 
aller ,sust 
aller ,cotes 
* 
etiquette sust 
utiliser sus 
question 
      Tapez le NOUVELLE VALEUR : 
texto 
texto c [NOM] 
texto [cote] 
texto [sus] 
texto 
aller ,lyome 
* 
etiquette alfa 
utiliser alf 
question 
                      VOULEZ-VOUS SORTIR 
DU PROGRAMME ? 0 / N : 
si N 
texto *cls 
texto 
aller aa 
si 0 
texto 
aller ,sortie 
aller ,alfa 
* 
etiquette sortie 
texto *cls 
texto 
texto /f mathly 
texto /pmathly 
texto 
texto dial yny 
texto mode normal
```

```
VOUS ETES SORTI DU PROGRAMME, SI VOUS VOULEZ 
        LE RAPPELER FAIRE
```
**texto // module**  cc **action etiquette este modifier N1 : [somme 0 [reponseO]]**  \* **etiquette kkk imprimer II y a [Nl] notice(s) si N1=0 aller bb,alfa texto lv [Nl] modifier num : [NUM] texto aller ,retour \* etiquette retour utiliser ser question EST-CE CET OUVRAGE ? N/0 si 0 aller ,math si N modifier N1:[somme -1 [Nl]] aller ,kkk aller ,retour \* etiquette math texto texto llf texto mathly texto y texto [NOM] texto 1 texto [num] texto texto /f mathly texto /pmathly \*texto llx \*texto n \*texto [NOM] \*texto aller bb // module ss action texto texto /f mathly texto /pmathly texto aw texto aller aa // module tt action etiquette lyon utiliser lyo texto \*cls texto** 

**1. AUTEUR 2. TITRE 3. AUTEUR et TITRE 4. Retour au MENU GENERAL 0. si vous voulez SORTIR Tapez le n° :**  si 1 **aller ,mens si 2 aller ,senti si 3 aller ,todo si 4 aller aa si 0 aller bb,sortie aller ,lyon \* etiquette mens utiliser men question Tapez le NOM de l'AUTEUR : si men = \* modifier mando : AUT = [men]\* aller ab,cher aller ,mens \* etiquette senti utiliser sent question Tapez le TITRE : si sent = \* modifier mande : TIT = [sent]\* aller ab,conti aller senti \* etiquette todo utiliser tod question Tapez le NOM de l'AUTEUR si tod = \* modifier demande : AUT = [tod]\* aller ,suite aller ,todo \* etiquette suite utiliser suit question Tapez le TITRE : si suit = \* modifier deman : TIT = [suit]\* aller ab,test aller ,suite etiquette tren modifier N1 :**  \* **[somme 0 [reponseO]] etiquette nert imprimer II y a [N1] notice(s) si N1=0 aller bb,alfa texto lv [Nl]** 

```
modifier nor : [NUM] 
texto 
aller tour 
* 
etiquette tour 
utiliser tur 
question 
                          EST-CE CET OUVRAGE ? N / 0 
si tur = 0 
aller uu 
si tur = N 
modifier N1 : [somme -1 [Nl]] 
aller ,nert 
aller ,tour 
* 
etiquette compl 
texto 1 [nor] 
aller uu,esco 
* 
// 
module 
uu 
action 
etiquette wind 
question 
                      Voulez-vous faire un CHANGEMENT ? 0/N 
si 0 
aller ,win 
si N 
aller aa 
aller ,wind 
* 
etiquette win 
texto 
texto /f mathly 
texto /pmathly 
texto w [nor] 
texto 
aller tt,compl 
* 
etiquette esco 
question 
                      Voulez-vous SORTIR du programme ? 0/N 
si N 
aller aa 
si 0 
aller bb,sortie 
aller ,esco 
//
```
*PROGRAMME "INDEX".* 

**module aa action texto dial nnn texto mode bref texto /f mathly texto /pmathly etiquette menu question MENU MISE A JOUR D'INDEX si 0 aller ,sortie si 1 aller ,auteur si 2 aller ,titre si 3 aller ,mot si 4 aller , ams si 5 aller ,noc aller ,menu \* etiquette auteur texto texto /ret iaut texto y texto index texto iaut texto n texto (\*)AUT 1,20 texto aller ,menu \* etiquette titre texto texto /ret itit texto Y texto index texto itit texto n texto TIT 1,35 texto aller ,menu**   $\bar{\ast}$ **etiquette mot texto texto /ret imcl texto y** 

**texto index texto imcl texto n** 

**texto** 

**texto (\*)MCL 1,25** 

Tapez le N°:

1. **Index AUTEUR 2. Index TITRE 3. Index MOT-CLE 4. Index AMS 5. Index NOC** 

0. **SORTIR** 

**aller ,menu \* etiquette ams texto texto /ret iams texto y texto index texto iams texto n texto (\*)AMS 1,7 texto aller ,menu \* etiquette noc texto texto /ret inoc texto y texto index texto inoc texto n texto NOC 1,40 texto aller ,menu \* etiquette sortie texto texto dial yny texto //** 

*PROGRAMME "NOUVE" ET DOCUMENT DE EDITION.* 

í,

module  $\mathbf{a}$ action texto dial nnn texto mode bref texto /f mathly texto /psaisie texto /ednouv utiliser rep question VOUS ETES DANS UN PROGRAMME D'EDITION REGARDEZ SI L'IMPRIMANTE EST PRET TAPEZ L'ANNEE ET LE SEMESTRE COMME l'exemple (8902) : si rep =  $*$ modifier repo : DATAC=[rep] texto texto xq1re texto indaut texto texto prn texto [repo]  $si$  reponse $0 = 00000000$ imprimer IL N'Y A PAS DE DOCUMENTS si reponse0 =  $*$ texto texto dial yny texto  $\frac{1}{2}$ ------------------------------------DOCUMENT D'EDITION \*1 /ednouv .ednouv nom champs  $\cdot$  ''(=2)AUT ''TIT ''SLA ''(=2)COL titre NOUVELLES ACQUISITIONS marge  $\cdot$  5 interdoc. feuille .55  $.50$ page surtitre. page.. Reponses  $\mathbf{1}$ 

*4. DOCUMENT DE PARAMETRES* 

#### 4. DOCUMENT DE PARAMETRES DE LA BIBLIOTHEOUE DE LYON

NUM c'est un numero de 8 chiffres, il s'affiche automatiquement.

- TYP type de document (livre, seminaire, preprint,...), en minuscules.
- TIT titre du livre ou congrès, en majuscules.
- SLA lieu d'édition, éditeur et date d'édition, en minuscules.
- ISB tous les ISBN figurant sur le document.
- ISS tous les ISSN figurant sur le document.
- AUT tous les auteurs, le nom en majuscules et le prenom entre parenthèse et minuscules.
- RSP responsable du déroulement d'un congrès ou d'un séminaire ou de la soutenance d'une these, en majuscules.
- NOC nom du congès complet, en majuscules.
- NUC numéro du congrès.
- LOC lieu du congrès, ville et pays s'il est nécesaire en majuscules.
- DAC année du congrès.
- COL nom de la collection, en majuscules.
- NUL numéro dans la collection.
- DAT date d'édition qui figure déjà dans le champ SLA.
- LAN langues du document, en majuscules et seulement la première lettre.
- DIS disponibilité, ouvrages emprunté.
- SUP support (photocopie).
- NPAG nombre de pages.
- BSM cote, c'est alphanumérique.
- DATAC année et semestre d'acquisition.
- MCL les mots-clés, en majuscules.
- AMS la classification de l'AMS (American Mathematical Society).
- REM pour les remarques.

**5.** *PROJET DE DOCUMENT DE PARAMETRES* 

 $\sim$ 

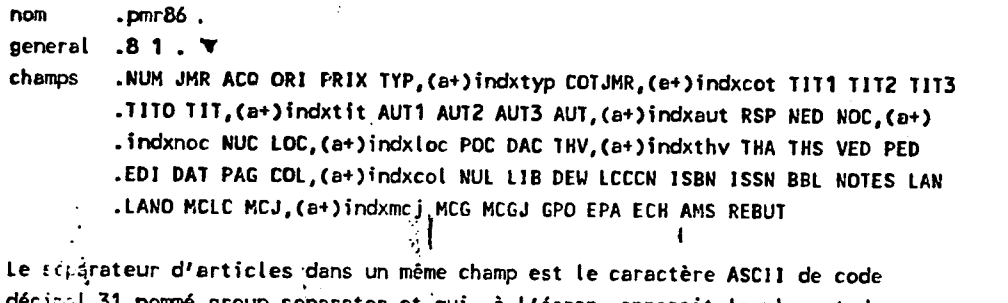

décisal 31 nommé group separator et qui, à l'écran, apparait la plupart du temps comme **W**. Ce n'est plus la virgule, comme il est parfois malheureusement d'usage. Un caractère ASCII est explicitement prévu à cet effet, pourquoi ne pas l'utiliser? La virgule doit donc être employée avec son sens habituel d'élérent de ponctuation.

Les index sont en mise à jour normale (option "a": l'indexation s'effectue eu mument où Texto passe à l'astérisque) avec affichage des articles nouveaux (option "+").

... Le fichier mr ...

- NUM : c'est un numéro de 8 chiffres (de 01000001 à 01200000 ). Les numéros 01000001 à 01020000 sont réservés à notre ancien fichier papier. Les numéros 01020001 à 01040000 sont destinés aux documents reçus à la bibliothèque postérieurement au 1-1-85. Les numéros 01180001 à 01200000 sont réservés à la bibliothèque de probabilités.
- JMR : c'est le numéro d'inventaire à 5 chiffres. Lorsqu'il y a plusieurs exemplaires d'un même ouvrage, on ne remplit qu'une seule fiche. Dans de fichier, le nombre d'exemplaires d'un ouvrage no figure pas. Il figure dans un autre fichier : le fichier topographique
- ACD: date d'acquisition sous la forme aammij . Ex : 851128 pour le 28 novembre 1985.
- OR1 : origine
	- Ex : Offilib

Don de M.Chenciner

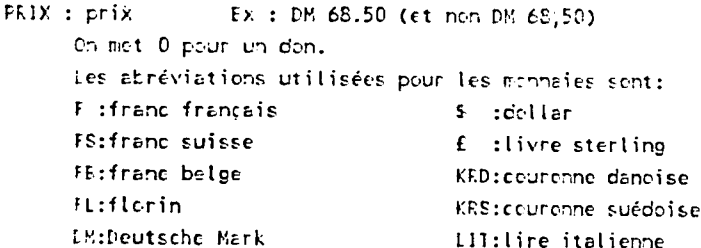

- TYP : type
	- On peut mettre plusieurs types dans ce champ. Ex : M, BI M monographie (y compris polycopiés)
	- C congrès, conférences
	-
	- I thèses (13, IE, IU, II, IN, ID, IM : thèse de 3eme cycle, thèse d'état, d'université, d'ingénieur, thèse nouvelle, thèse étrangère, thèse magister) D dictionnaires
	- **B** bibliographies
	- **Bl** biographies
	-
	- A anonymes H nélanges
	-
	- S séminaires

```
0 peuvres
       X tables
       E exercices, problèmes, solutions, corrigés
       P preprint, prépublication : ce type de documents devra, dans un proche
          evenir, faire l'objet d'un fichier spécial.
                                                                      대도 주
                                                                                 195 P
       Il usuels
         n series en
Remarque : si le champ NOC n'est pas vide, le type doit obligatoirement
                                           \label{eq:3.1} \mathcal{L}_{\text{2D}}\left(\mathcal{L}_{\text{2D}}\right) = \mathcal{L}_{\text{2D}}\left(\mathcal{L}_{\text{2D}}\right)^{-1} \mathcal{L}_{\text{2D}}\left(\mathcal{L}\right)\epsilontre C\epsilonn Ba
                       EX : 25 KAN 82, OU 67.8 WOO 82-1
COLUMN : cote
                               \label{eq:1} \left\langle \mathcal{O}_{\mathcal{S}_{\mathcal{A}}} \right\rangle = \left\{ \left\langle \mathcal{O}_{\mathcal{A}} \right\rangle \mathcal{O}_{\mathcal{S}_{\mathcal{A}}} \right\} = \left\langle \mathcal{O}_{\mathcal{A}} \mathcal{O}_{\mathcal{A}} \right\rangle = \left\langle \mathcal{O}_{\mathcal{A}} \right\rangle \mathcal{O}_{\mathcal{A}}\mathcal{F}^{\text{max}}_{\text{max}}COL
                               \label{eq:1} \mathcal{L}^{\mathcal{A}}=\mathcal{L}_{\mathcal{A}}\mathcal{L}^{\mathcal{A}}\mathcal{L}^{\mathcal{A}}=\mathcal{L}_{\mathcal{A}}\mathcal{L}^{\mathcal{A}}\mathcal{L}^{\mathcal{A}}\mathcal{L}^{\mathcal{A}}1111: titre
                                                        بهائي ورواديات
                         \bar{\tau}Titre en minuscules en caractères français (accentués).
         Si le titre commence par un article, mettre une majuscule à la première
         lettre du second mot du titre.
         Il ne faut pas mettre de point à la fin du champ titre.
         S'il s'agit du tome 1 : titre. T. 1
                                 ou : titre. Fasc. 1
                                 ou : titre. Vol. 1
                                 ou : titre. Band 1 (sans point)
1112 : sous-titre. Mêmes remarques que pour III1.
1113 : titre parallèle. Idem.
1110 : titre dans la langue originale de l'ouvrage.
       Kêmes remarques que pour le champ TIT.
III : zone titre destinée à utiliser un index commun aux quatre zones III1.
       III2, III3, IIIO. Ce champ n'est jamais rempli.
AUT1: Le premier des auteurs principaux.
       En minuscules. Prénom et deuxième prénom à la suite, en minuscules,
       avec majuscule pour la première lettre, après le nom. La forme de ce
       champ est donc :
       Keml, Prénomi S.
       Pour Junior : Nom, Prénom S. Jr.
       S'il y a plus de trois auteurs, mettre tous les auteurs dans le champ
       AUT2 et aucun dans le champ AUT1 : le type est alors A (ou C) et non M.
       S'il s'agit d'un congrès, donc si le type est C, le champ AUT1 doit
       être vide.
       S'il y a plus d'un auteur principal et moins de quatre, mettre le premier
       dans le champ AUT1 et les suivants dans le champ AUT3.
AU12: auteurs secondaires (éditeur, préfacier, traducteur, collaborateur....)
       Kêmes remarques que pour le champ AUT1 en ce qui concerne la
       typographie.
       Les abréviations utilisées sont les suivantes :
       Fréfacier, Prénom V. Préf. - Traducteur, Prénom J. Trad.
                                                Postfacier, Prínom T. Post.
       Editeur, Prénom S. Ed.
       Collaborateur, Prénom L. Collab.
       Directeur, Prénom M. Dir. pour directeur de publication, de
       collection.
       Y mettre également les auteurs principaux de congrès quand leur nombre
       est inférieur à quatre, et plus généralement, les quatre premiers
       auteurs d'un ouvrage ayant plus de trois auteurs, et qui, pour cette
       raison, n'ont pas pu figurer dans le champ AUT1, suivi éventuellement
       (s'il y a au moins cinq auteurs), de la mention "V... [et al.]"
       Ex : Nomi, Paul Whom2, Pierre Whom3, Jean Whom4, René W... [et al.]
```
AUI3 : coauteurs, auteurs principaux autres que le premier.

AUI : zone auteur destinée à utiliser un index commun aux trois zones AUT1

RSP : responsable collectivité. En majuscules pour les sigles. ( Sans point entre les initiales des sigles ). En minuscules avec majuscule pour la première lettre de chaque mot significatif dans les autres cas, suivi éventuellement du sigle en majuscules. ex : American Mathematical Society WAMS On marque dans ce champ le nom de l'université où s'est déroulé le congrès, dans le cas où le type est C, ainsi que le nom de l'université où a été soutenue la thèse quand l'université a un nom spécifique (autre que celui de la ville où elle se situe). Ex : University of Southern California NED : numéro de l'édition. Ex : 2e éd. ou 2nd ed. ou 3. Aufl. NOC : nom du congrès : en minuscules accentuées comme toujours. NUC : numéro du congrès. (3 chiffres au moins). Ex :002 ou 027 ou 243 Si le numéro du congrès n'a qu'un seul ou deux chiffres, ajouter un ou deux zéros devant : on écrit 002 et non pas 2 LOC : lieu du congrès. En minuscules. Villes écrites dans la langue de la ville où a eu lieu le congrès. Quand la ville a sussi un nom français assez différent de son nom dans la langue du pays où elle est située, en marque les deux noms. La règle empirique suivante donne d'assez bons résultats : si l'une des trois premières lettres du nom français et du nom dans la langue originale diffère, on marque les deux noms, sinon on ne marque que le nom de la ville dans la langue originale. Ex : Firenze Tflorence CairovLe Caire Warsawa Varsovie Wien Wienne mais: London Lisboa copendant on marque Praha TPrague vu que la différence est assez importante. Pour les villes des Etats-Unis il faut obligatoirement mentionner l'état auquel elles appartiennent par son code postal à deux lettres, selon la liste d'abréviations suivante : AL Alabama **KS Kansas** OH Dhio IK Alaska KY Kentucky OK Oklahoma /2 Arizona LA Louisiana OR Orecon *IR Arkansas* ME Maine PA Pennsylvaniaa CA Celifornia MD Maryland PR Puerto Rico CZ Canal Zone MA Massachussetts RI Rhode Island CO Colorado MI Michigan SC South Carolina CT Connecticut MR Minnesota SD South Dakota **TE Delaware** MS Mississippi **IN Icnnessee** DC District of Columbia MO Missouri **IX lexas** FL Florida MT Montana UT Utah **GA** Georgia NE Nebraska VT Vermont **GU Guam** NV Nevada VA Virginia **El Hawaii NH New Hampshire** VI Virgin 1slands ID Idaho **NJ New Jersey** WA Washington IL Illinois **NM New Mexico** WV West Virginia IN Indiana **KY New York** W) Wisconsin IA Iowa **KC North Carolina** WY Wyoming ND North Dakota

Ex : Cambridge MATPrinceton NJ

#### POC : Pays du congrès en code ISO deux lettres minuscules. Voici une liste abrégée des codes ISO deux lettres des pays :

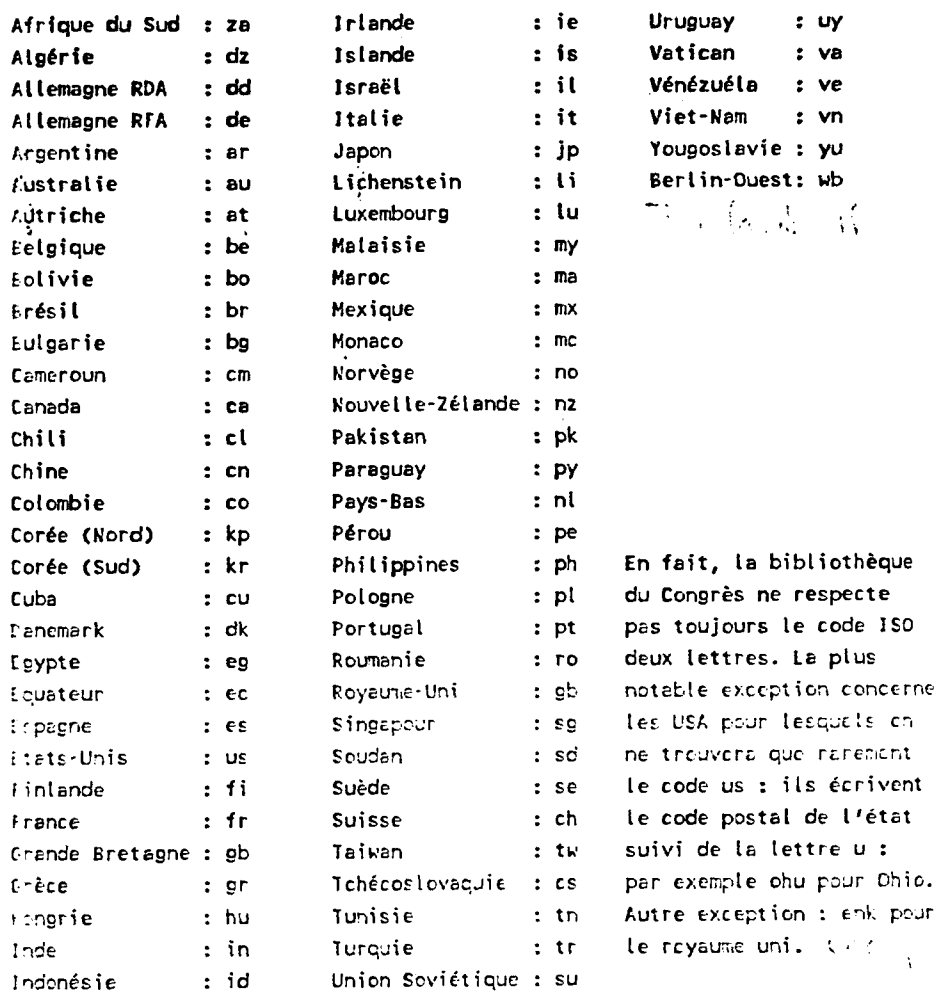

DAC : année du congrès. Ex : 1985  $sd = sans date$ 

- TEV : ville de thèse. Mêmes remarques que pour LOC. On marque le numéro de l'université. Ex : Paris 7
- THA : année de thèse. Ex : 1986  $sd =$  sans date
- THE : spécialité de la thèse. Ex : Mathématiques : probabilités Les abréviations utilisées sont les suivantes : Kath. pour Mathématiques Sci. pour Science(s) Stat. pour Statistique(s) Appl. pour Appliqué(es) Mais on écrit Application en toutes lettres.
- VED : ville d'édition. Mêmes remarques que pour LOD. On ne marque que 4 villes au plus.
- FED : pays d'édition. Mêmes remarques que pour POC.
- E11 : éditeur. Ex : Springer WAMS Quand it y a un sigle connu comme AMS CNRS ... on marque le sigle et non l'institution en toutes lettres : SMF et non Société Mathématique de France.
- DAT : année d'édition. Ex : 1889
- FAG : format (collation). Ex : xviii-436 p. : illus. ; 23 cm. On arrondit la hauteur du document au cm supérieur, en mesurant la

heuteur d'une page et non celle de la retlure. pag. mult. = paginetion multiple non pag.  $=$  non paginé  $multiprr. = multigraphi<sub>6</sub>$  $dot$ vi. =  $dot$ vlographié d'autres sp6cifications sont parfois ajout6es comme : manuscrits,... p. 321-654 : veut dire que 1'ouvrege ne commence pas 6 ta page 1 mais à la page 321 et se termine à la page 654. Il s'agit donc du deuxifeme (ou troisieme ...) tome d'un ouvrage.  $p. = page$  f. = feuillet ./« COL : nom de la collection. En minuscules, avec majuscule pour la première lettre de chaque mot significatif. Ex : Lecture Notes in Kathematics S'il y a plusieurs collections ou sous-collections on les sépare par des T. HUL : nuTi6ro dans la collection. (3 chiffres au moins). Ex : 1123 S'il y a plusieurs collections ou sous-collections on rassemble leurs numéros en un seul, en les accollant par des tirets "-" ou des "/" , selon ce qui est 6crit dans le document : 696-1 II ne faut pas de T dans le champ NUL Si le num6ro n'a qu'un seul ou deux chiffres, on rajoute un ou deux z6ros devant : D03 et non 3 LIB : indice de ta ctassificsticn de te biblictheque du Congres. Ex : OA564.A73 1966 PEU' : indice Dewey. Ex : 629.132'37 LCCCK : Librsry of Congress Catatog Card Kunber, numero de reference du catatogue de la bibliothèque du congrès (américain). Ex : 76-17794 ISEN : numéro d'ISBN, avec les tirets. Ex : 0-273-08466-6 S'it y a plusieurs nunéros, on les marque tous, séparés par des T comme toujours. 1SSN : numéro d'ISSN. EEL : bibliographie. Ex : p. 449-451 On indique aussi dans ce champ s'il y a des index ou des notes biblio-**: •ic** j t**-5** . Ex : r.:r, p-:£.^ **Ir.dcx cui vc** ut **dirc** qj' **i** l y a **inc titlic-** £ r ,-;phie, mais **ncn** pacinec-, **ct** un index. 1,01 ES : tiivert. Chasp dcstine e recevoir tes infornations inclassables ailleurs. Ex : Extr. des Annates de 1'lnstitut Fourier. 1. 11 1961 p.3£5-475 LAN : langue de l'ouvrage. Code ISO trois lettres, minuscules. Abréviations utilisées : r.is **:** diverses dan **:** danois por : portucais und : inconnue spa : espagnol rum : roumain nut **:** multilingue esp **:** esperento rus : russe fin : finnois ser : serbe cer **:** altemand f re **:** franceis swe : suedois t-ng **:** angtais wct **:** gatlois cze : tcheque ara **:** erabe grc **:** grec classique tur : turc erc **:** ararti6en gre **:** grec moderne ukr : ukreinien erm **:** arm6nien hcb **:** hdbreu boq **:** basque hun **:** hongrois bcr **:** berbere ite **:** italien Lre **:** breton **jap** : japonais<br>
bul : bulgare lat : latin but **:** butgare lat **:** latin

- cat : catalan dut : néerlandais chi : chinois nor : norvégien pot : potonais cro : croate
- mul : mélenge (pour quatre langues distinctes au moins). Pour deux ou trois langues distinctes, on les met à la suite : ex: engVfreVger
- LANO : langue d'origine de l'ouvrage. Même code que pour LAN, avec la différence suivante : quand on a le titre de l'ouvrage dans la ·langue originale, et qu'il a donc été inscrit dans le champ TRA, on écrit dans le champ LANO. le code ISO trois lettres en minuscules, alors que quand on n'a pas le titre original mais que l'on sait .<br>que l'ouvrage a été traduit d'une langue déterminée, on écrit son code ISO trois lettres en majuscules. si TRA a été rempli  $Ex : rus$ 
	- **RUS** sinon.
- SUP : support. F pour microfiche, rien pour papier.
- MCLC : mots clés de la bibliothèque du congrès des Etats-Unis.
- MCJ : mots clés Jussieu. Tous en minuscules accentuées, même et surtout la première lettre. Seuls les noms propres ou les symboles mathématiques (comme K-théorie ou Lp-espace) peuvent commencer par une majuscule. Ex : thermodynamique "principe Hecke "stabilité"Riemann C'est aussi dans ce champ qu'on indique les portraits : Ex : pertrait Vportrait Euler
- MTS : tes clés géographiques de la bibliothèque du congrès ==
- MISIL: mots-clés géographiques Jussieu.
- AMS : classification de l'AMS. On y recopie les codes AMS qui figurent sur l'ouvrage.
	- Ex : 14E17714J18735-02
- GFD : numéro de publication gouvernemental eméricaine.
- EFA : numéro de l'agence pour l'environnement.

ECH :

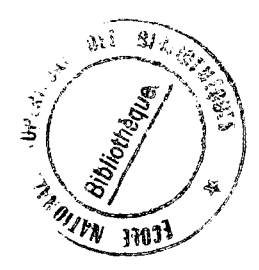

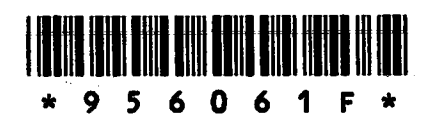

 $\sim$ 

 $\mathcal{L}(\mathcal{A})$  and  $\mathcal{L}(\mathcal{A})$